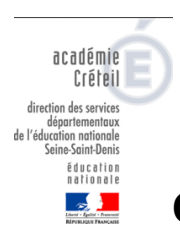

## **ONDE : préparer la rentrée, étape 2**

## **Récupérer les élèves de maternelle ou d'une autre école**

Procédure pour récupérer par lot les élèves de maternelle (futur CP) et/ou les élèves d'une autre école.

Cette procédure suppose que les écoles aient fait les passages dans ONDE.

- Se rendre dans ONDE à l'adresse suivante : https://si1d.ac-creteil.fr
- Dans le menu Élèves Admission gestion collective Enregistrement des nouvelles admissions

Sélectionner l'année scolaire d'admission : **2020/2021 et l'état « radié ».** 

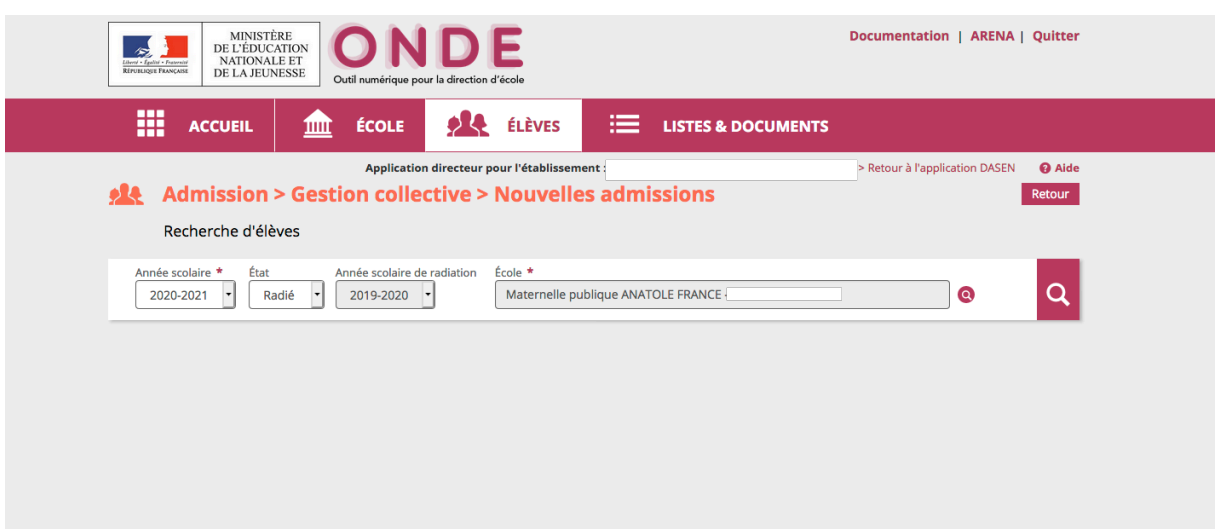

Rechercher l'école d'où proviennent les élèves en cliquant sur la petite loupe : soit par nom, soit par code postal soit par UAI (RNE)

Cliquer sur rechercher (la grande loupe)

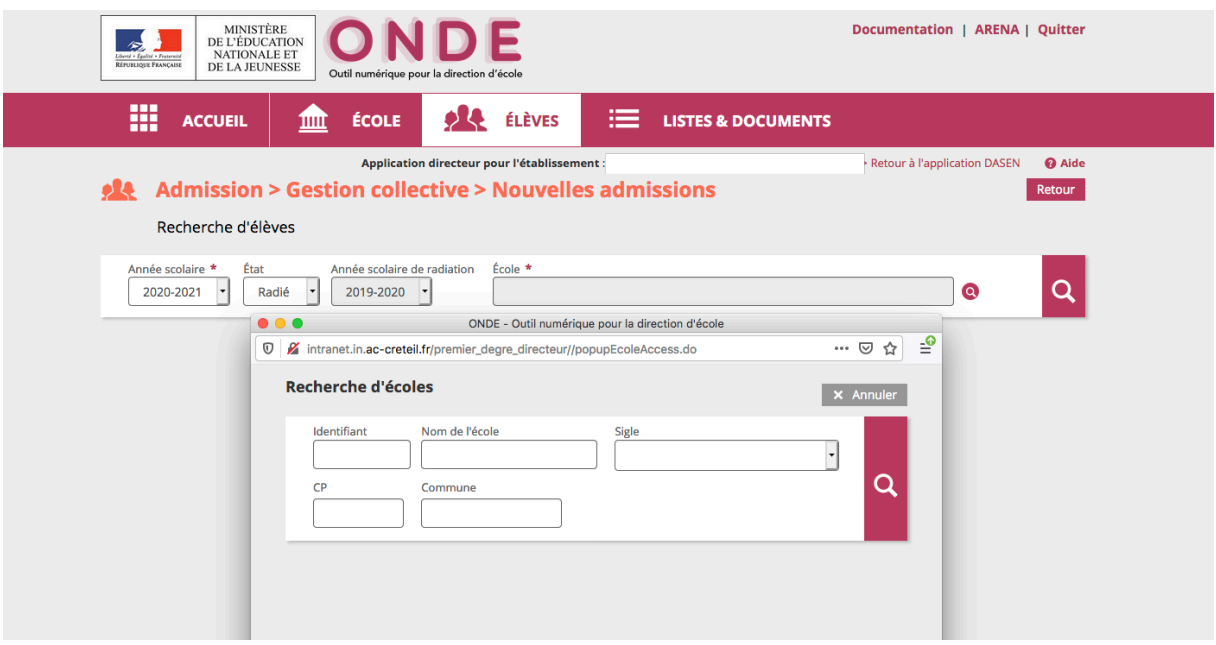

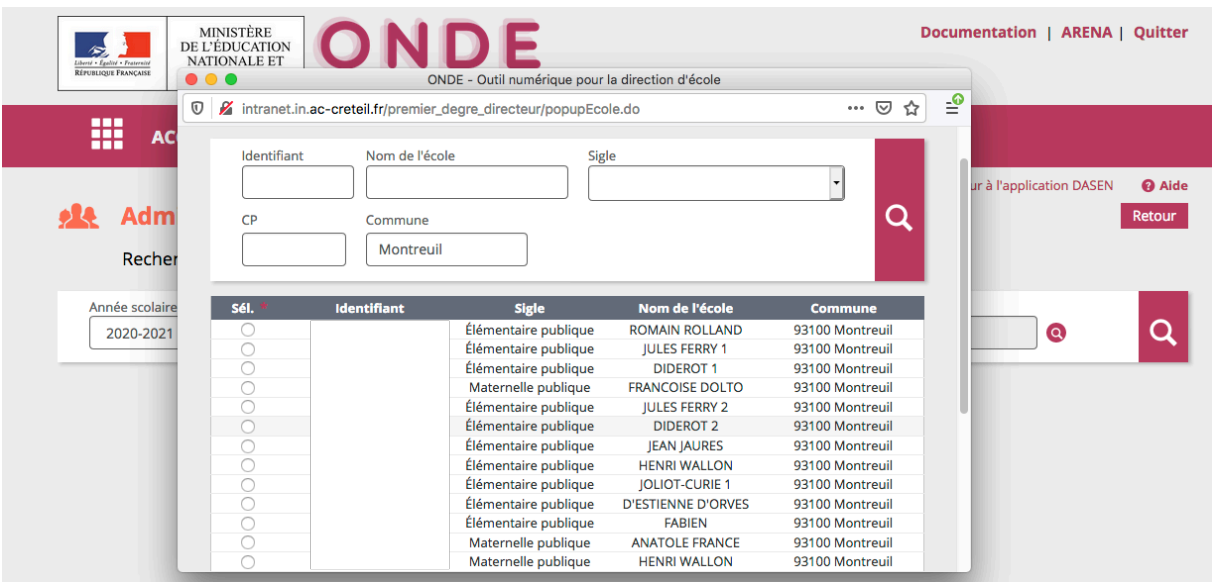

Sélectionner les élèves (ex : les futurs élèves de CP) en cliquant le bouton à gauche du nom.

Cliquez sur suivant en **admission acceptée au 1er septembre 2020 pour l'année 2020/2021** (Pensez à indiquer le niveau scolaire de l'élève pour 2020/2021)

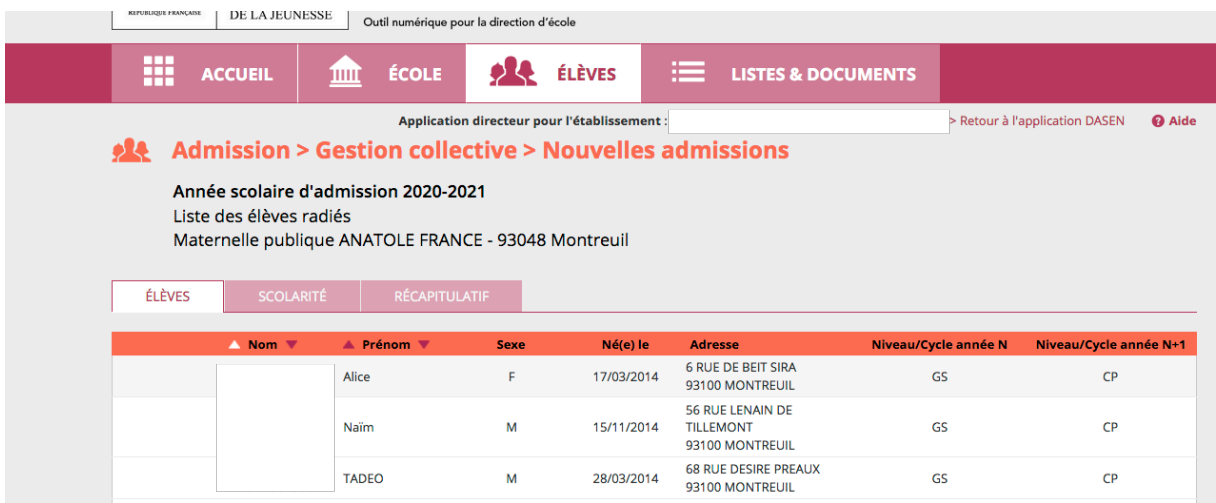

**ATTENTION :** Lorsque vous avez plusieurs pages d'élèves à récupérer, vous devez d'abord sélectionner les élèves de la page 1, sélectionner le niveau et indiquer admission acceptée au 01/09/2020 avant de passer à la suivante.

Vérifiez bien que les élèves sélectionnés iront dans votre école à la rentrée scolaire 2020.